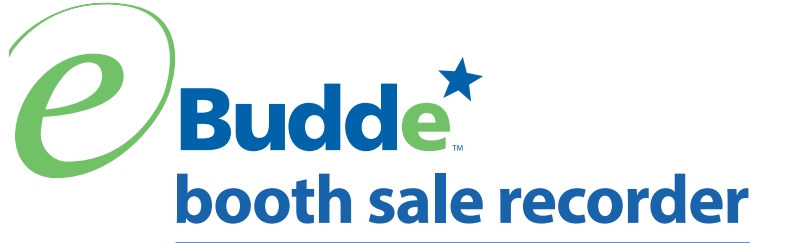

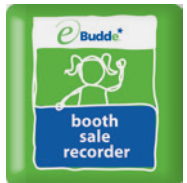

# **Grab the free app that makes it easy to record booth sales**

For a cookie volunteer, booth sales can be a record-keeping challenge. You need to record in eBudde. which girls should receive credit for the cookies sold. And it would be great to know which cookie booth locations are most successful.

Now, it's easy to do both with the Booth Sale Recorder app for your smartphone.You can:

- **1** Enter the number of cookie packages sold at the booth
- **2** Select which girls will receive credit and for how many packages
- **3** Send the information directly to your eBudde account

The next time you open eBudde, all the booth sale information will be at your fingertips. And with this data, your council can pinpoint which locations are best for booth sales.

The Booth Sale Recorder app is free in the App Store and Android Market. Or use the mobile website version at: *ebudde.littlebrownie.com/booth*

The Booth Sale Recorder App is just one more reason eBudde is the world's most popular cookie sale management system.

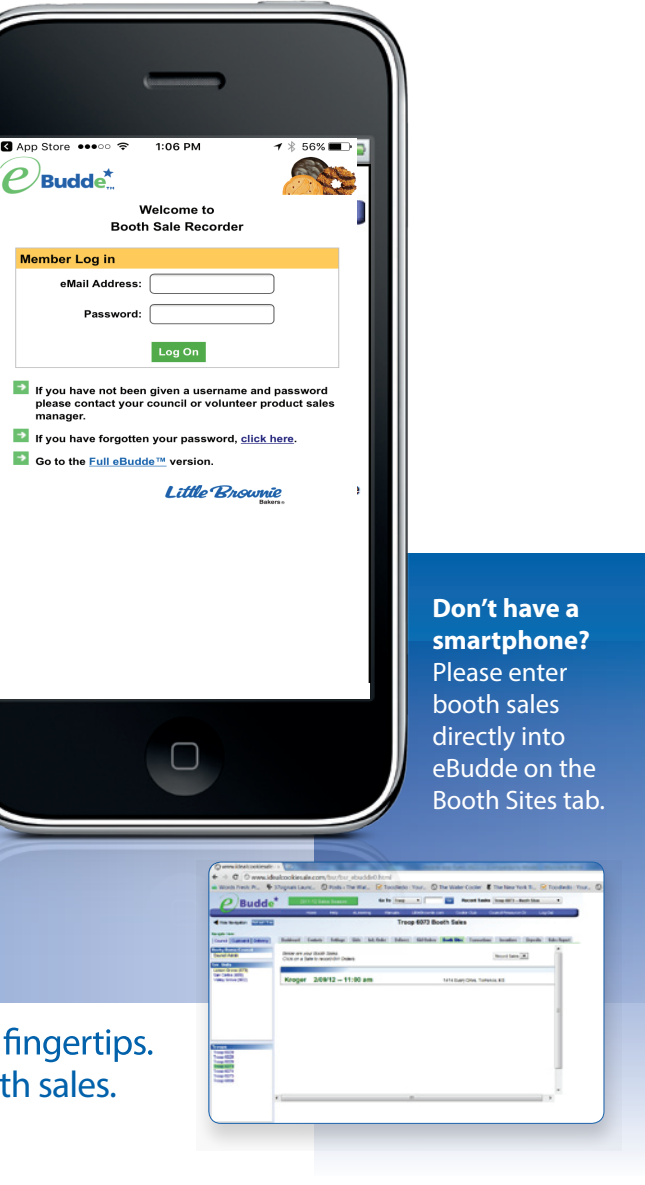

www.littlebrownie.com **Rakere** 

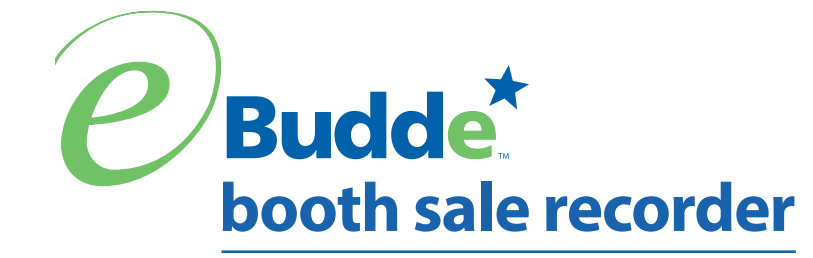

## **Fingertip Facts –** *Step-by-step for Volunteers*

#### **Enter booth sales into eBudde the easy way!**

Get the free smartphone app that works with eBudde to record the number of cookies sold at booth sites and keep track of who sold them.Your data will help your council better understand which booth locations generate the most sales. Here's how it works:

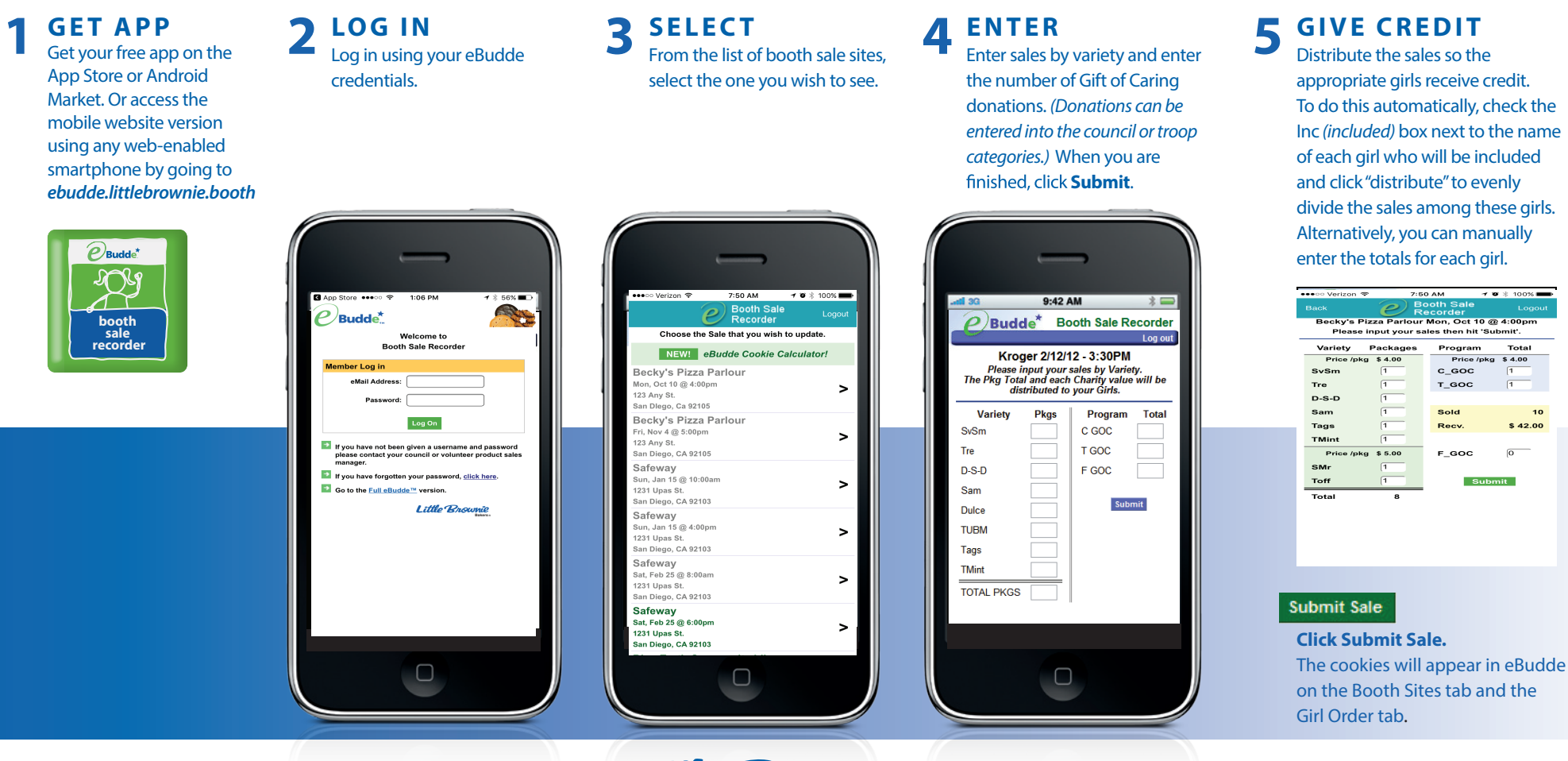

**Little Brownie Bakers** www.littlebrownie.com

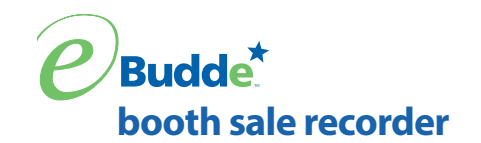

## **Fingertip Facts –** *Step-by-step for Volunteers*

## **How can a parent chaperoning the booth sale use the Booth Sale Recorder app?**

Parents are welcome to use the app too! They will need eBudde credentials for limited access. The Booth Sale parent will be able to use the app but will not be able to make changes inside the eBudde system.

Enter the contact information for any parents who will be using the Booth Sale Recorder App. These parents will receive an email with eBudde credentials.

- 1. On the Troop Settings tab, click the click **Edit Settings**.
- 2. Scroll down the screen and locate the section for the**Booth Sale Parent**.
- 3. Enter the email address for the **Booth Sale Parent**.
- 4. Click**Update**. eBudde will automatically send an email with password credentialsto this person.

### **WhatifI don't have a smartphone or don't want to use an app?**

You can still easily enter booth sales into eBudde by going to the Booth Sites tab.

- 1. Enter the number of cookies sold under each variety.
- 2. Distribute the sales so the appropriate girls receive credit. To do this automatically, check the box next to the name of each girl who will be included and click"distribute"to evenly divide the sales among these girls. Alternatively, you can manually enter the totals for each girl.
- 3. Click **SubmitThis Sale** and the booth sales will appear on the Girl Orders tab.

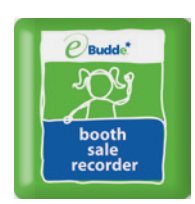

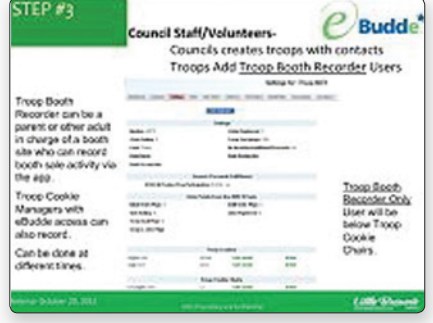

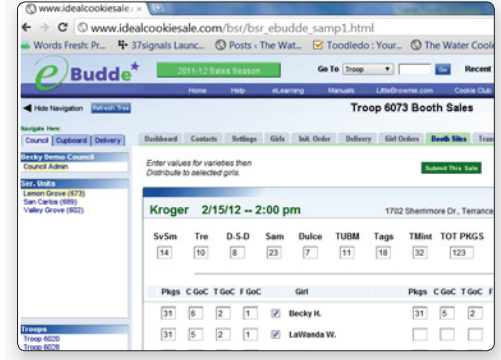

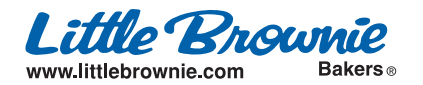